#### Торговые марки

Maxi Gamer Phoenix™ и Guillemot™ являются торговыми марками компании Guillemot Corporation.

Pentium® является зарегистрированной торговой маркой компании Intel Corporation.

Microsoft® and Windows® являются зарегистрированными торговыми марками компании<br>Microsoft Corporation; Windows 95™, Windows 98™, DirectX™, Direct3D™, DirectSound™,  $\overline{\text{DirectPlay}}^{\text{TM}}$ , DirectInput<sup>TM</sup>, DirectDraw<sup>TM</sup>, DirectMusic<sup>TM</sup> являются торговыми марками компании Microsoft Corporation.

3Dfx Interactive®, Voodoo<sup>TM</sup>, Voodoo Graphics®, Voodoo Rush<sup>TM</sup>, Voodoo2<sup>TM</sup>, Voodoo Banshee<sup>TM</sup> и Glide™ являются торговыми марками и/или зарегистрированными торговыми марками компании 3Dfx Interactive.

OpenGL<sup>®</sup> является зарегистрированной торговоймаркой компании Silicon Graphics.

IBM® и VGA® являются зарегистрированными торговыми марками компании International Business Machines Corporation.

<code>Adobe™</code> и Acrobat $^{\text{\tiny{\textsf{TM}}}}$  являются торговыми марками компании<code>Adobe Systems</code> Inc.

#### Авторские права

Copyright © Guillemot Corporation 1998. Все права защищены.

Никакая часть настоящего руководства ни в каких целях не может быть воспроизведена или передана в какой бы то ни было форме и какими бы то ни было средствами, будь то электронные или механические, включая фотокопирование и запись на магнитный носитель, если на то нет письменного разрешения корпорации Guillemot.

MS-DOS и Windows являются зарегистрированными торговыми марками Microsoft, Inc.

 $\Pi$ еревод данного руководства и его издание осуществлен ЗАО «Мегатрейд» с письменного разрешения Guillemot Corporation. **Guillemot Corporation 1998 a.** 

# **СОДЕРЖАНИЕ**

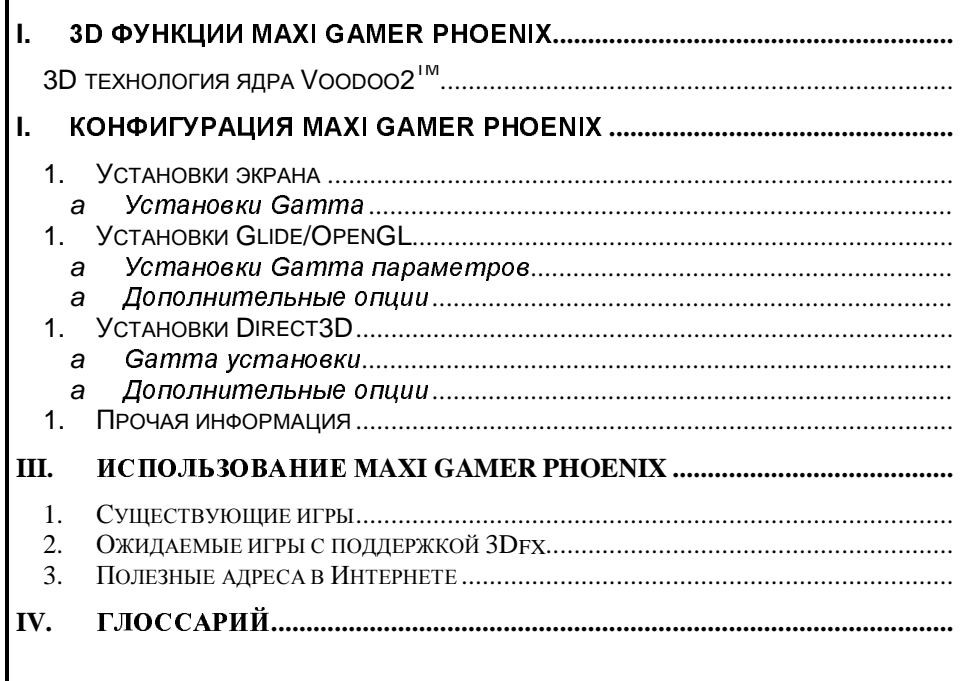

B Глоссарии приведены определения наиболее часто упоминающихся, а также наиболее сложных терминов!

- **I.3D функции Maxi Gamer Phoenix**
- **1. 3D технология ядра Voodoo2™**
- ÿ16-бит Z-буфер
- ÿЭффекты прозрачности, тумана, полупрозрачности
- ÿСубпиксельная и субтексельная коррекция
- $\triangleright$  : Антиалисинг краев полигона
- > Альфа-смешение
- ÿИспользование оперативной памяти компьютера для хранения текстур
- ÿПерспективная коррекция
- ÿПиксельный мипмэппинг
- ÿВысокоскоростная трилинейная фильтрация
- ÿСоставление текстур для мультитекстурных специальных эффектов
- ÿКарта рельефа
- ÿСжатые (компрессированные) текстуры

Не обязательно npouseodumb **Hacmpouku** Maxi **Gamer Phoeniх перед началом** его использования.

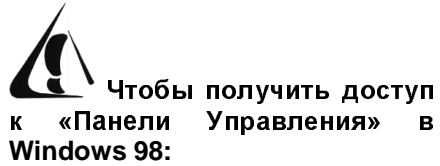

- 1.. Нажмите на правую кнопку мыши на рабочем столе Windows.
- 2. Нажмите на кнопку «Свойства».
- 3. Выберите закладку «Settings».
- 4. Нажмите на кнопку «Advanced».

#### **II.Конфигурация Maxi Gamer Phoenix**

Вы можете изменить некоторые параметры 2D/3D функций. Для изменения параметров настроек нажмите на правую кнопку мышки и во  $\kappa$ есплывающем меню выберите опцию «Свойства».

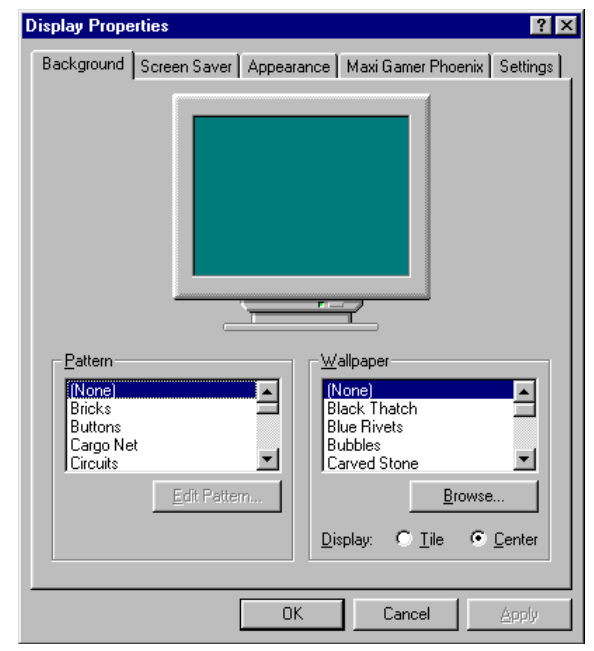

Figure 1: Свойства экрана

Данную панель Вы также можете вызвать, нажав на кнопку «Пуск», выбрав опцию «Настройки» - «Панель Управления» - «Экран».

Выберите закладку *Махі Gamer Phoenix*, чтобы получить доступ к 2D/3D настройкам.

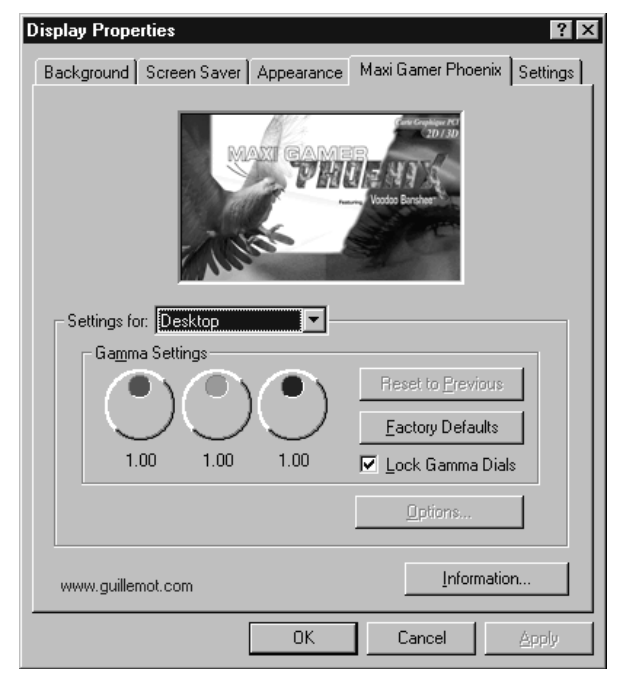

Figure 2: Панель управления Maxi Gamer Phoenix

Предпочтительно использовать параметры по умолчанию. Если у Вас возникнут проблемы с настройками экрана, то Вы можете самостоятельно изменить частоту обновления экрана. Не устанавливайте разрешения и частоту обновления выше тех, которые поддерживает Ваш монитор. Если качество цветов низкое или изображение темное, то Вы можете изменить уровень яркости с помощью регулировок **Gamma Settings**

**Gamma Settings. Вы** можете изменять насыщенность трех первичных цветов  $$ красного, зеленого и синего (RGB).

• Для того чтобы применить изменения, нажмите на кнопку «Apply» («Применить»).

Данное диалоговое окно позволяет Вам изменять параметры экрана и установки 2D и 3D функций в зависимости от того, используют ли игры один или несколько API: Direct3D от Microsoft, OpenGL от Silicon Graphics или Glide от 3Dfx Interactive.

#### 2. Установки экрана

На *«Рабочем столе»* нажмите правую кнопку мыши и выберите «Свойства», «Gamma Settings». С помощью этих настроек Вы можете изменить свойства экрана.

#### **a Установки Gamma**

Используйте мышь, чтобы произвести регулировки каждого параметра в отдельности или выберите опцию « Lock Gamma Dials», которая зафиксирует все три регулятора и позволит вращать их одновременно, тем самым, изменяя насыщенность всех трех цветов одновременно. Нажмите на кнопку« *Reset to Previous»* если хотите восстановить исходные значения. Нажмите на кнопку « Factory Defaults» для того, чтобы вернуть их на среднее значение. Установки по умолчанию: 1.00 (диапазон значений от 0.30 до 1.70). Нажмите на кнопку «Аррlу», чтобы применить сделанные Вами изменения. После этого такое изменение станет у Вас значением «по умолчанию».

## **3. Установки Glide/OpenGL**

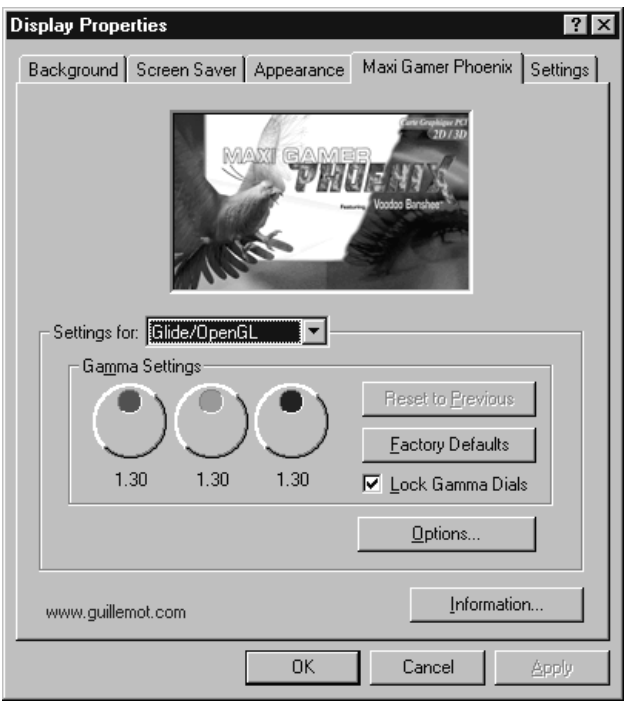

Figure 3: Установки Glide/OpenGL

• Для того, чтобы применить изменения нажмите на кнопку «Apply» («Применить»).

Необходимо отметить, что данные параметры рассчитаны на опытного пользователя. Внесение модификаций может повлечь за собой ухудшение качества 3D изображения. **Если** Вы определили, что данная игра не совместима с выбранными Вами **VCTAHOBKAMИ, ТОГДА ВЕРНИТЕ** исходные параметры.

Выберите Glide/OpenGL, чтобы изменить параметры 3D функций.

#### **a Установки Gamma параметров**

Используйте мышь, чтобы произвести регулировки каждого параметра в отдельности или выберите опцию « Lock Gamma Dials», которая зафиксирует все три регулятора и позволит вращать их одновременно, тем самым, изменяя насыщенность всех трех цветов одновременно. Нажмите на кнопку« *Reset to Previous»* если хотите восстановить исходные значения. Нажмите на кнопку « Factory Defaults» для того, чтобы вернуть их на их среднее значение. Установки по умолчанию: 1.30 (диапазон значений от 0.30 до 2.30). Нажмите на кнопку «*Apply»*, чтобы применить сделанные Вами изменения. После этого такое изменение станет у Вас значением «по умолчанию».

#### **b** Дополнительные опции

Нажмите на кнопку « Options» если Вы хотите изменить настройки специальных 3D эффектов.

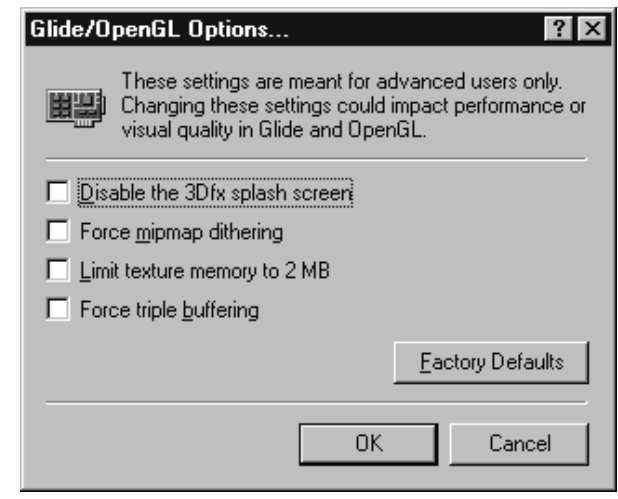

Figure 4: Дополнительные опции Glide/OpenGL

a) Disable the 3Dfx splash screen

Вы сможете отключить презентационный экран (вращающийся логотип 3Dfx Interactive), поставив галочку в этом квадрате.

Помните, что если Вы удалите этот вращающийся логотип, и Ваш компьютер зависнет во время игры, Вы не сможете определить запустили ли Вы игру в режиме 3dfx или нет.

#### b) Force mip-map dithering

Данная опция задействует эффект дизеринга мипмэппинга, даже если игра по умолчанию не сконфигурирована для этого. Данная функция позволяет использовать дизеринг мипмэппинга во всех Glide/OpenGL

играх, но из-за этого быстродействие может незначительно понизиться. Если данная опция не отмечена, то будет задействован дизеринг мипмэппинга, предлагаемый разработчиками.

c) Limit texture memory to 2MB

Отметив данную функцию, Вы ограничиваете объем памяти в 2 МБ для использования под текстуры. Объем памяти, задействованной под текстуры по умолчанию - 4 МБ. Качество картинки может ухудшится, но в то же времяВы освободите больше памяти под другие задачи.

#### d) Force triple buffering

Отметив данную функцию, Вы задействуете функцию тройной буферизации. Результатом этого является более плавная анимация.

Нажмите на кнопку  $\,$  «ОК» , чтобы применить все изменения, которые Вы сделали. Нажмите на кнопку «Factory Defaults», чтобы восстановить все значения по умолчанию.

Тройная буферизация. Данный процесс использует буфер для трех кадров для более гладкой анимации. Графическое содержание буфера проецируется в то время, как два других обновляются.

## 4. Установки Direct3D

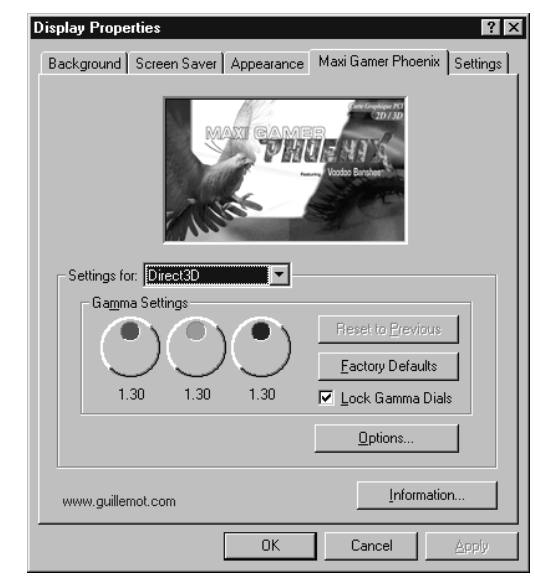

Figure 5: Установки Direct3D

Выберите Direct3D, чтобы получить доступ к 3D параметрам.

#### **aGamma** установки

Вы можете изменить параметры экрана ( насыщенность первичного цвета) для всех 3D приложений и игр, которые используют Direct3D API.

• Для того, чтобы применить изменения, нажмите на кнопку «Apply» («Применить»).

Используйте мышь, чтобы произвести регулировки каждого параметра в отдельности или выберите опцию « Lock Gamma Dials», которая зафиксирует все три регулятора и позволит вращать их одновременно, тем самым, изменяя насыщенность всех трех цветов одновременно. Нажмите на кнопку« *Reset to Previous»* если хотите восстановить исходные значения. Нажмите на кнопку « Factory Defaults» для того, чтобы вернуть их на их среднее значение. Установки по умолчанию: 1.30 (диапазон значений от 0.30 до 2.30). Нажмите на кнопку «Арріу», чтобы применить сделанные Вами изменения. После этого такое изменение станет у Вас значением «по умолчанию».

#### **b** Дополнительные опции

Нажмите на кнопку « Options» если Вы хотите изменить специальные эффекты 3D.

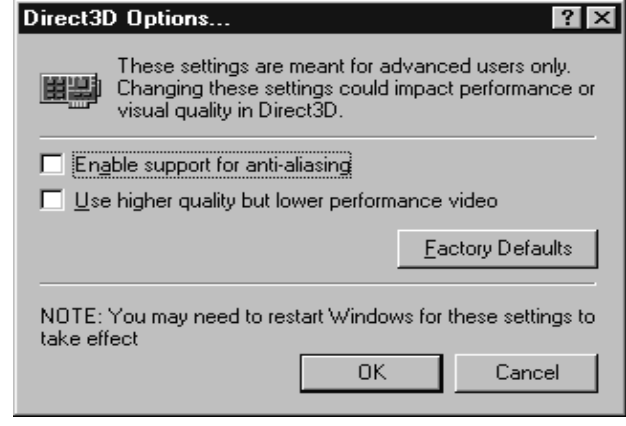

Figure 6: Дополнительные опции Direct3D

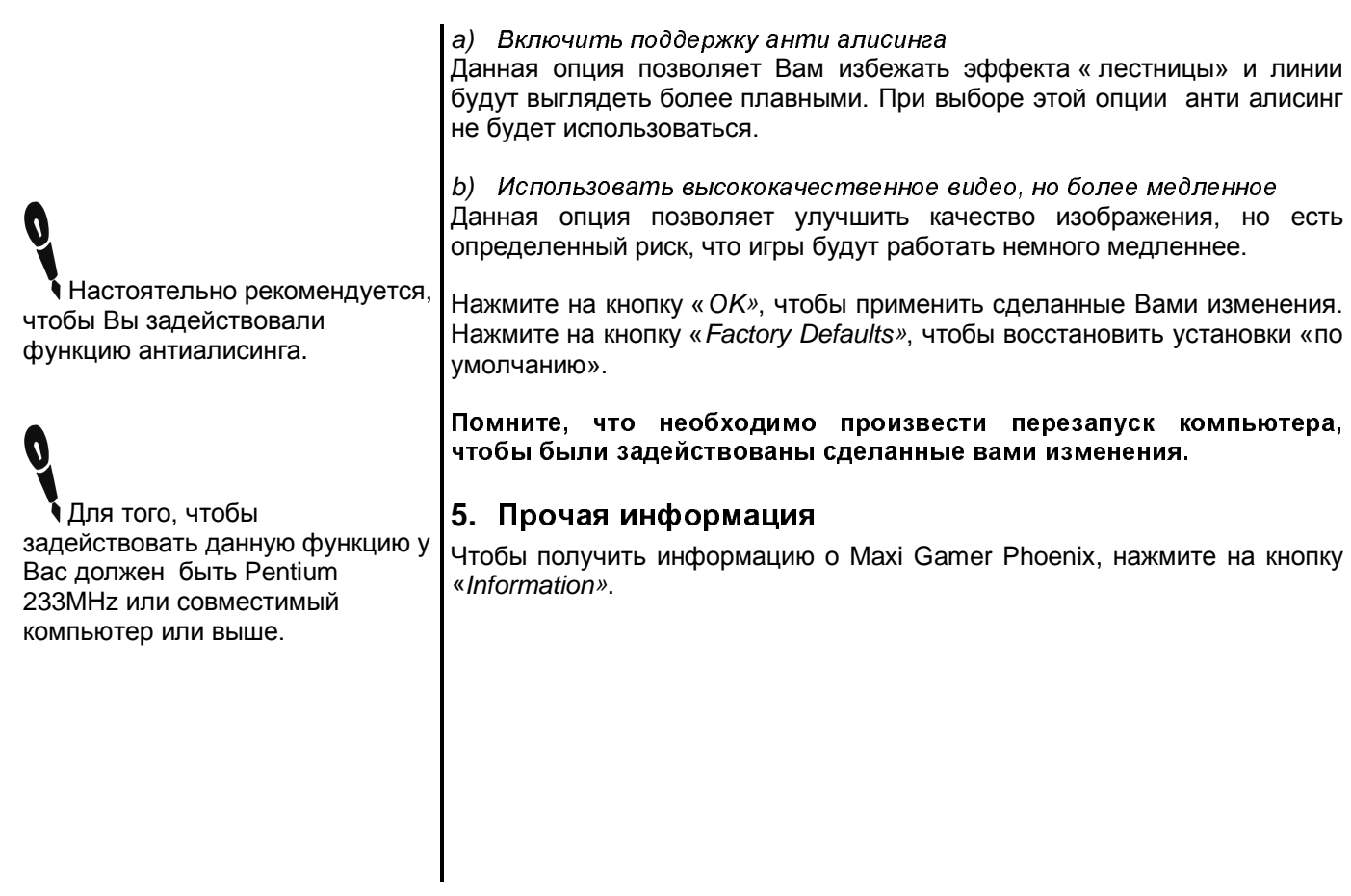

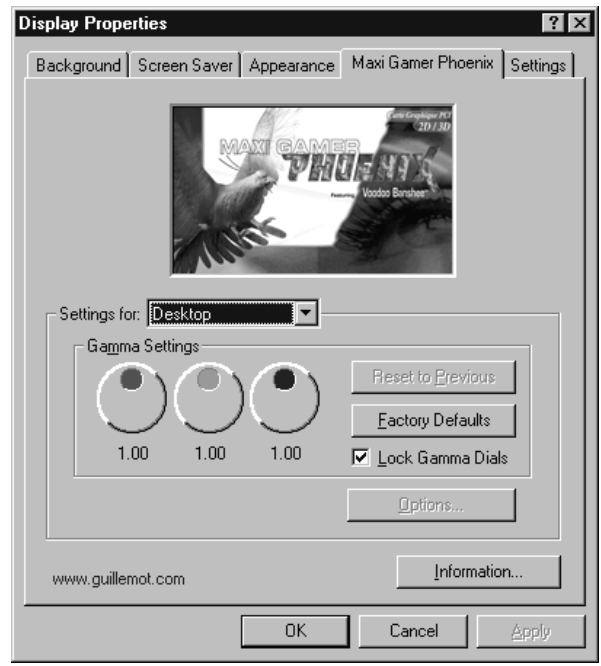

Figure 7: Csoŭcmea Maxi Gamer Phoenix

В данном окне отображается вся необходимая информация, касающаяся графической платы и драйверов. В этом разделе указаны различные ссылки в Интернете, где Вы можете получить дополнительную информацию.

#### Information.

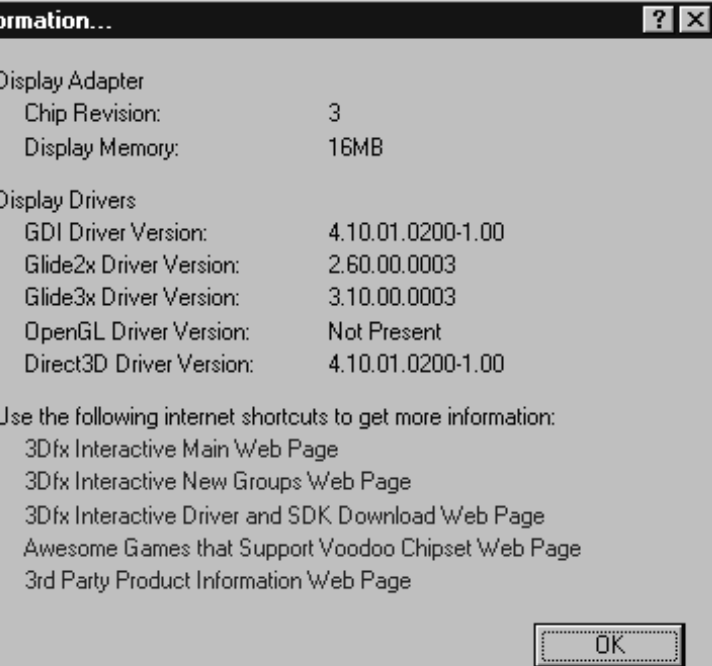

Figure 8: Информация Maxi Gamer Phoenix

#### **III.**. Использование Maxi Gamer Phoenix

### 6. Существующие игры

 $\P$ риведенные игры уже выпущены и оптимизированы под набор микросхем 3Dfx. Тем не менее, некоторые игры нуждаются в дополнительном патче, чтобы работать с Maxi Gamer Phoenix.Этот список является

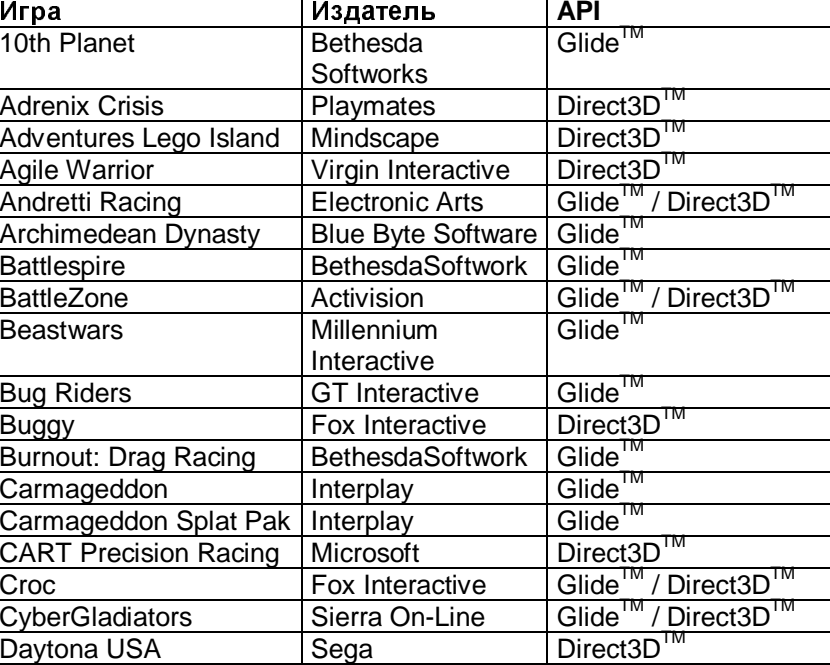

только справочным.

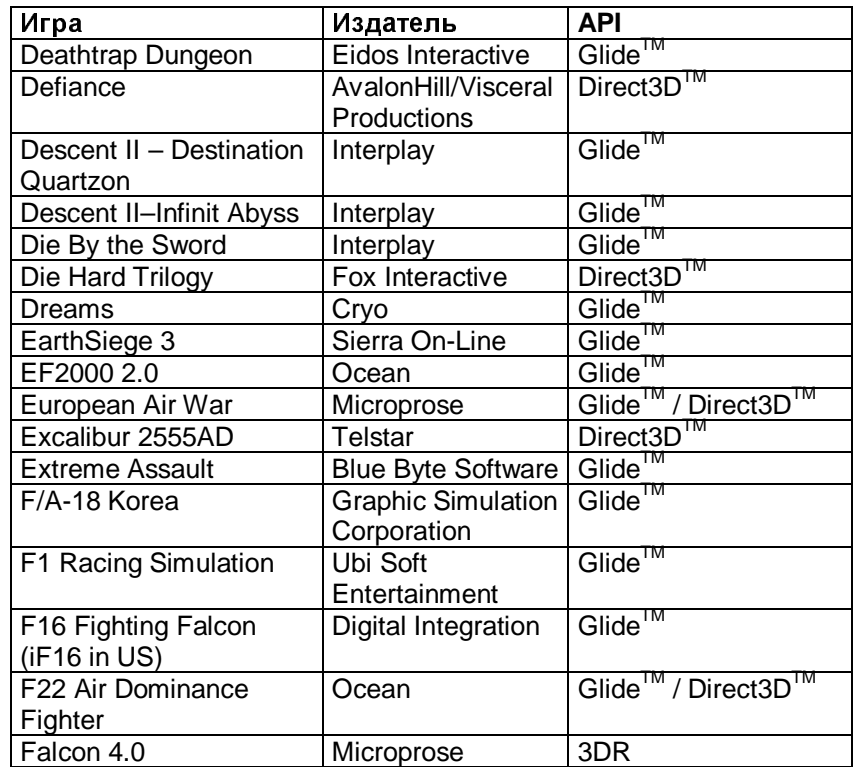

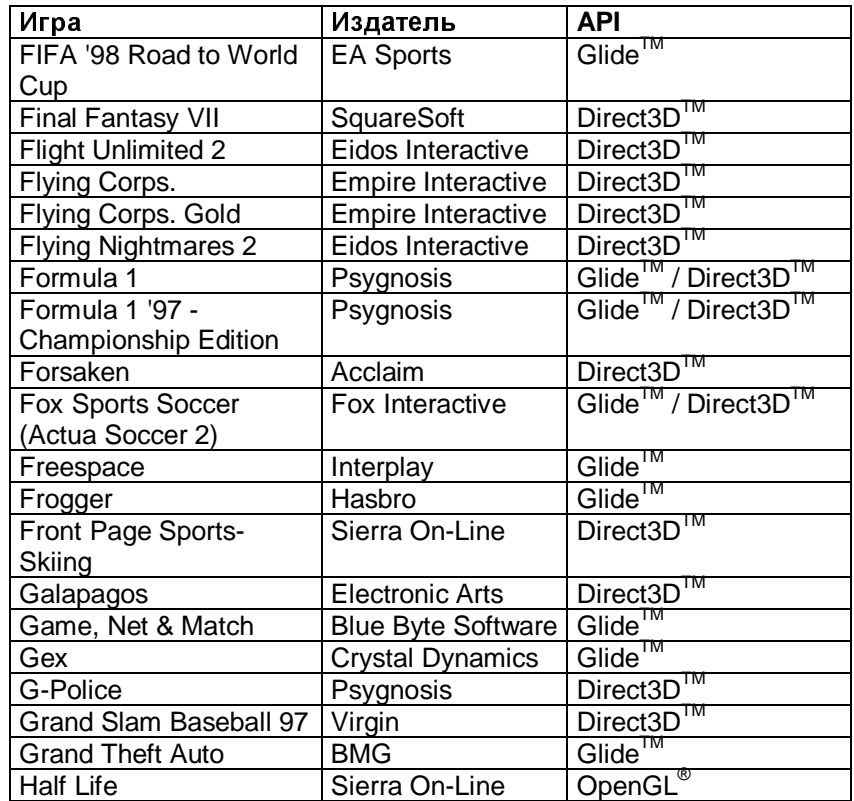

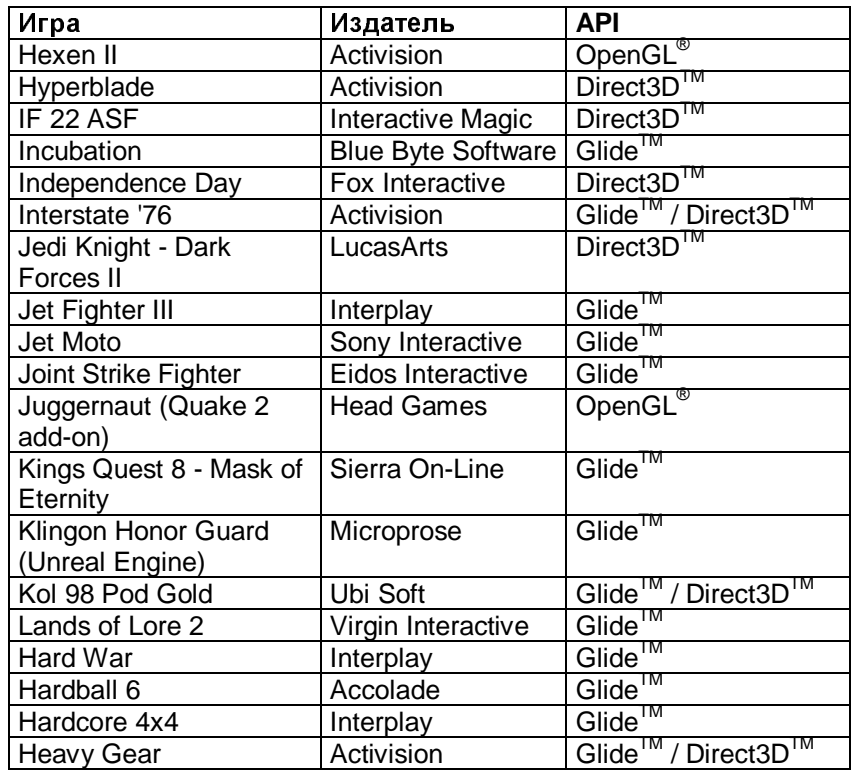

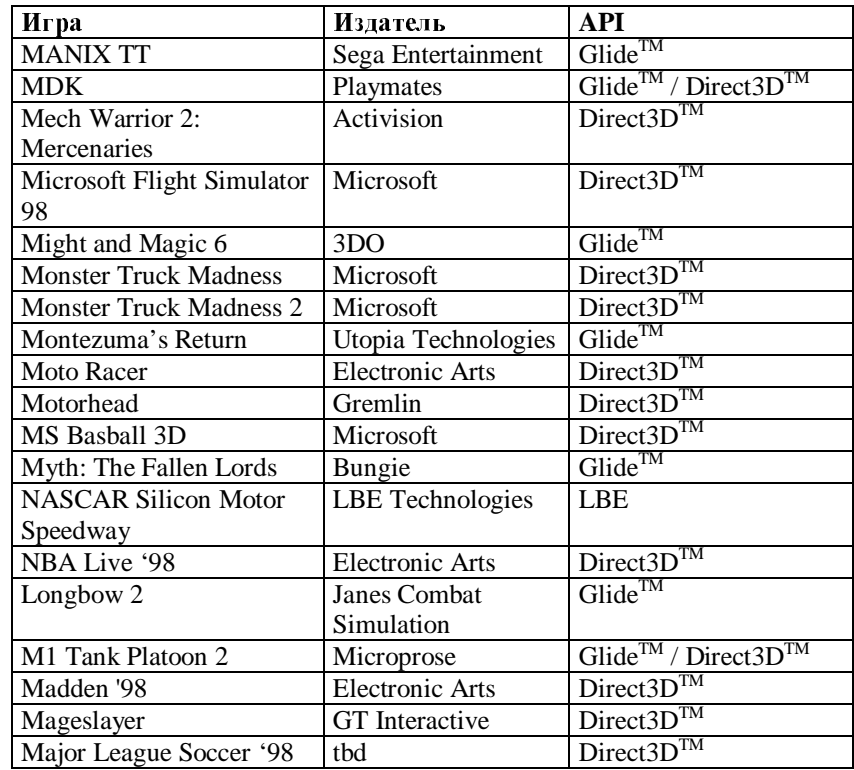

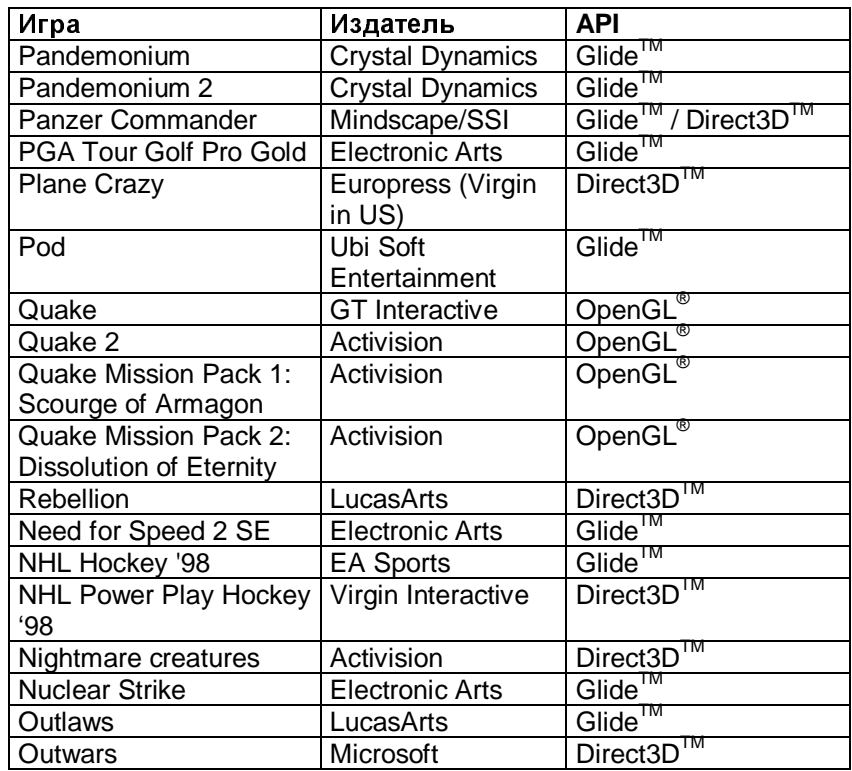

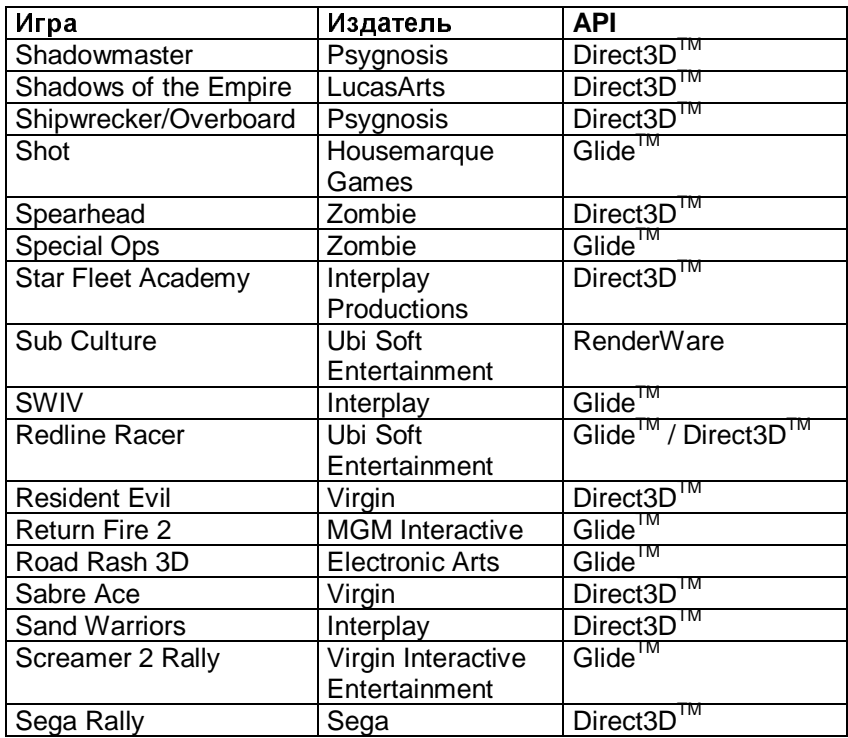

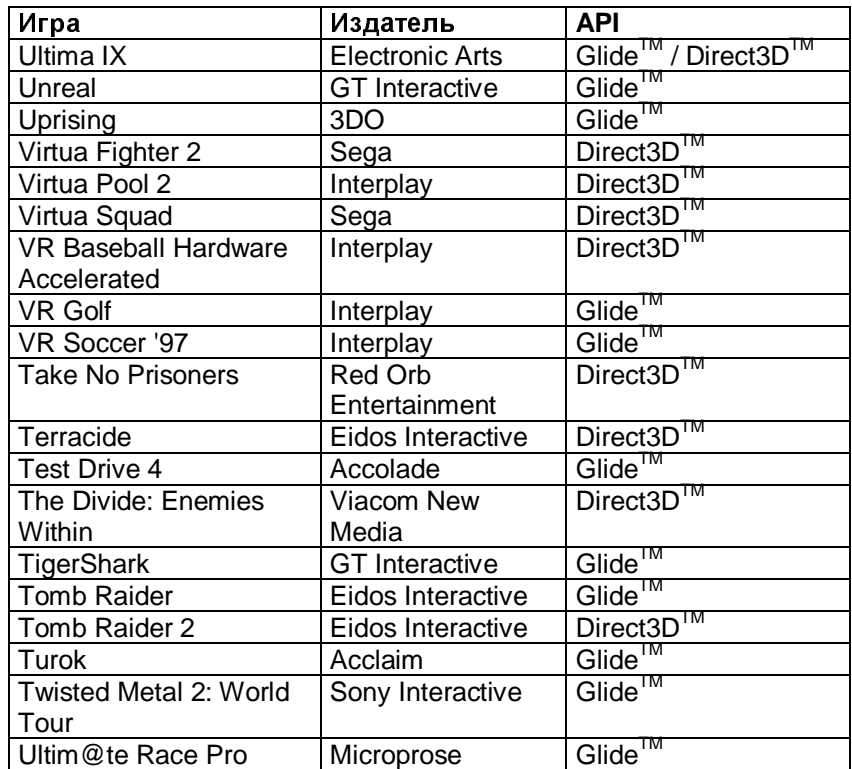

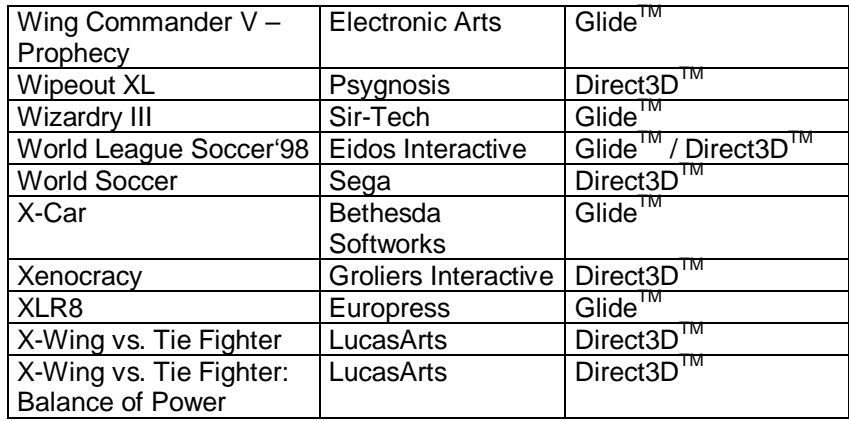

#### 7. Ожидаемые игры с поддержкой 3Dfx

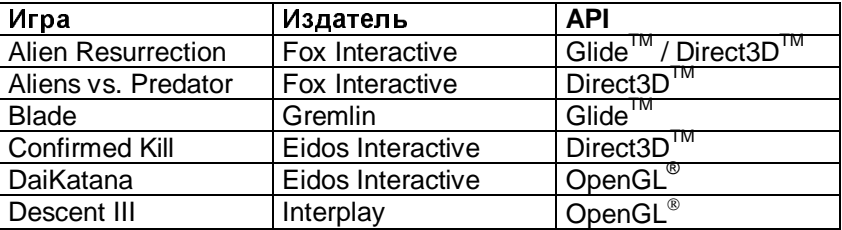

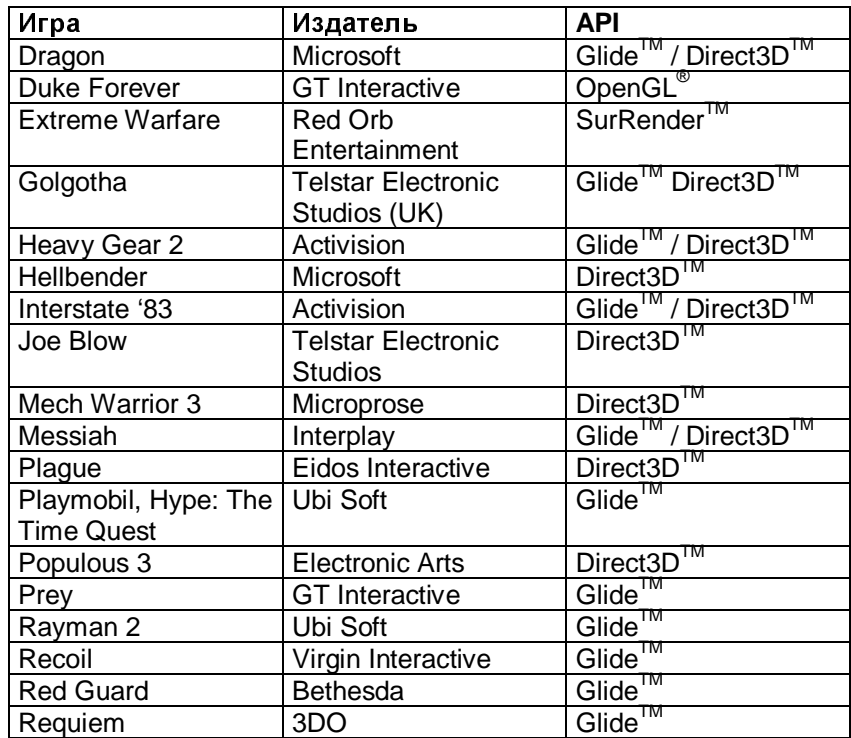

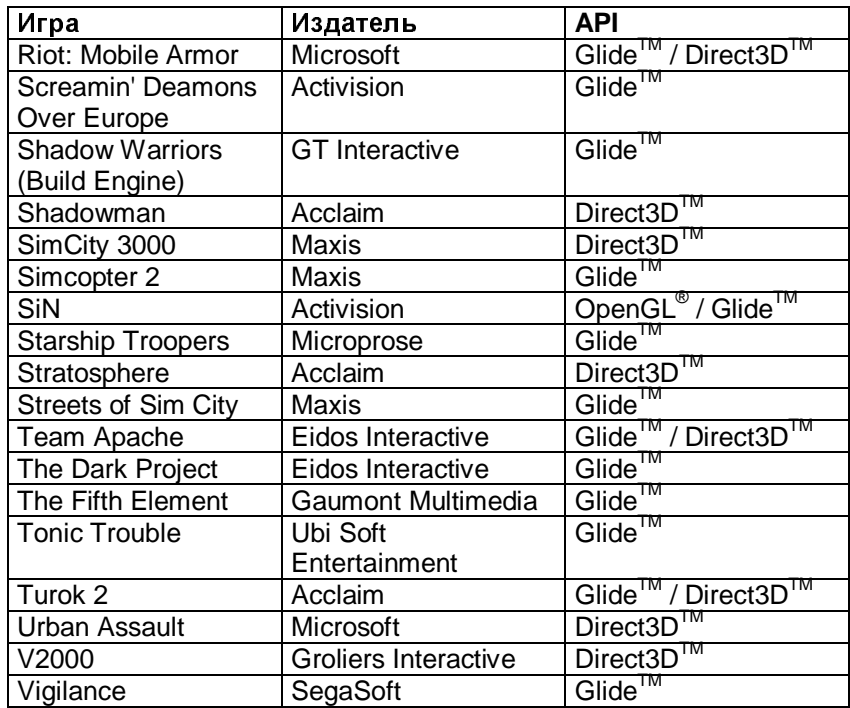

#### 8. Полезные адреса в Интернете

**• Приведены только** некоторые адреса в Интернете, которые содержат информацию о новых играх.

N

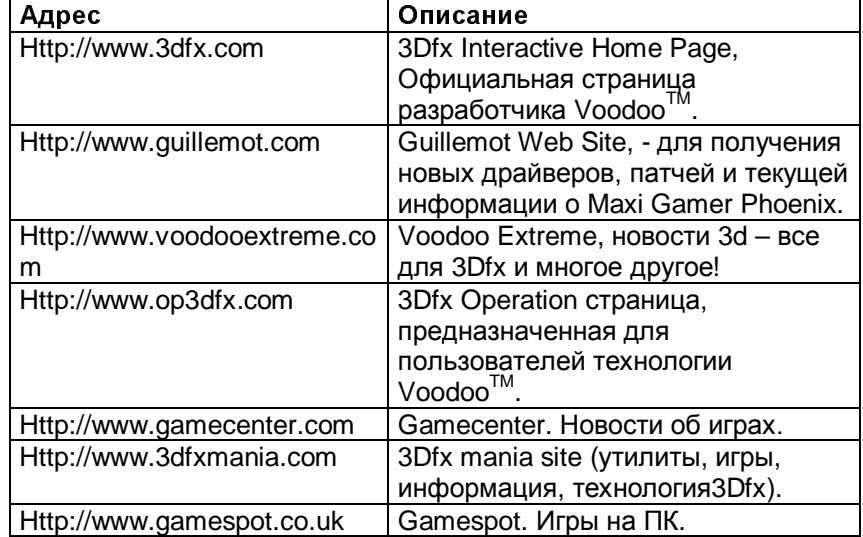

## IV. Глоссарий

### A&**AGP (Accelerated Graphics Port)**

Новая системная шина, разработанная специально для графических карт. Главной особенностью этой шины является возможность переводить данные с текстурами из системной памяти компьютера в графический контроллер в реальном времени.

### **LA** Aliasing (Алисинг)

Алисинг может возникать, когда разрешение части экрана достаточно низкое для правильного отображения деталей. Вместо сглаженных краев проявляется эффект лестницы, муар (особенно это заметно на тонких параллельных линиях). Общее качество картинки деградирует. Данная проблема наиболее часто проявляется с диагональными линиями.

#### **Alpha Blending (Альфа смешение)**

Альфа смешение - это техника создания эффектов прозрачности (смотреть сквозь зеркало или воду). Тем самым, с помощью модификации пикселя становится возможным смешивать несколько объектов. Альфа смешение требует источник красного, зеленого, синего и альфа компонента и конечного красного, зеленого, синего и альфа компонента. Результатом является, то что поверхность стекла или воды ( источник) фильтруется через приглушенную зеленую поверхность (конечный). Цвет объекта ( прозрачного), находящегося на переднем плане смешивается с самим объектом, находящемся на заднем плане на уровне пикселей, предоставляя высокий уровень рендеринга.

## $\mathbb{R}$  Альфа канал

Альфа каналом называются дополнительные 8 бит информации, отправляемых на экран в режиме  $RGB$ (см. RGB). Альфа канал используется в многочисленных специальных эффектах, особенно в отображении прозрачности в объектах. Альфа значение: 0% - полная прозрачность, 100% - приглушенное и 50% полупрозрачное.

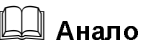

#### $\mathbb{R}$ a Ahanoforliğ

Один из путей представления информации, который использует широкий спектр значений. (См. Цифровой)

## $\mathbb{L}$   $\mathbb{L}$   $\Delta$  htm and  $\Delta$

Процедура фильтрации позволяет ликвидировать эффект «лестницы», который проявляется при низких разрешениях. Производится размытие пикселей по краям линии, чтобы сгладить различия между двумя цветовыми зонами. Большинство программ интенсивно использующих графику, используют функцию анти алисинга. Преимущество платы Maxi Gamer Phoenix состоит в том, что эта функция используется в реальном времени.

## &**API (Application Programming Interface)**

Официально опубликованный набор стандартных функций, использующихся программистами при написании программ. Вместо того, чтобы изобретать каждый раз для графических адаптеров различные методы анимации объектов в 3 D используются специализированные или оптимизированные API для трехмерной среды. В операционной системе Windows 95 имеется специально разработанный API для упрощения разработки игр. В настоящее время имеется несколько стандартов - Direct3D от Microsoft, OpenGL и Glide от 3Dfx Interactive.

## $\mathbf{B}$  $\boxplus$  Би-линейная фильтрация

Это достаточно сложная техника, которая использует 4 смежных текселя с их последующей интерполяцией для создания нового текселя. Игры требуют этот уровень фильтрации текстур, чтобы избежать искажения текстур при приближении к объекту.

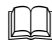

## &**BitBLT (Bit Block Transfer)**

Tермин BitBLT относится к передаче пиксельных данных по блокам. Это включает в себя передачу блоков данных из одной памяти в другую. Также в это понятие включается возможность проведения растерных операций, используя шаблон.

### &**Bitmap**

2D цифровое изображение. Точное представление графического изображения в виде вертикальных и горизонтальных линий, состоящих из точек. Примерами bitmap файлов являются изображения заднего плана и с*прайтов.* Хранение *bitmap* изображений требует большого объема памяти.

## &**Bit Packing**

Метод сжатия для графики, использующий меньшее количество цветов. Если изображение имеет 16 цветов (15+прозрачность), то в этом случае каждый пиксель может быть описан 4 битами.

## $\Box$  Boot (Запуск)

Запуск системы компьютера. Во время запуска системы компьютер проверяет установленные носители, на которых размещена операционная система.

## &**Bump Mapping**

Техника, используемая для имитации грубых текстур со всеми изъянами.

## **L** Bus (Шина)

Соединение между двумя устройствами, размещенное на печатной плате.

## **Ed Byte** (Байт)

Единица измерения компьютерной памяти. Состоит из 8 бит.

# C&**CD**-**ROM**

Компакт диск, схожий с аудио компакт диском и содержащий информацию, которая может быть считана компьютером или приставкой. Из-за того что компакт диск может быть записан только один раз он и называется ROM (см. *ROM*). CD-ROM диск может содержать 650 мегабайт данных, поэтому может являться носителем для приложений, требующих большого объема данных. (Например видео).

## **E**d Clipping (отсечение)

Если в трехмерном пространстве объект не виден, то компьютер его не рисует. Если он виден, то компьютер его рисует. Если только часть объекта видна, то в этом случае происходит отсечение невидимой части объекта.

## $\Box$  Colour Palette (Цветовая палитра)

- 1. Общее количество цветов, которое может быть воспроизведено вашей системой, даже если не все они могут быть использованы одновременно.
- 2. Цвета, которые используются на экране в определенный момент времени.

## $\Box$  CPU (Центральный процессор)

Мозг компьютера. Программы генерируют инструкции, которые выполняет центральный процессор. Вывод графических команд производится центральным процессором, но многие игровые системы используют графический со-процессор для увеличения скорости обработки сложных графических задач, таких как 3D полигоны.

## **L** CPU Time (Быстродействие процессора)

Быстродействием процессора считают время, затрачиваемое на обработку данных. Maxi Gamer Phoenix не загружает центральный процессор и позволяет компьютеру выполнять другие задачи. Это означает, что у Вас и качество графики и быстродействие компьютера будут на высоте.

## &**Culling**

Один из видов растеризации объектов: в этом случае не требуется прорисовывать полигоны на заднем плане объектов, которые не видны (примером может служить сфера).

## **D** <u>D</u> Depth Shading (Глубина затемнения)

Данная функция используется для того, чтобы процессор не производил рендеринг объектов в 3D среде до бесконечности. В противном случае произойдет тотальное замедление всего процесса. После определения расстояния объект считается вне досягаемости и его рендеринг не производится. Чтобы предотвратить внезапное появление объекта используется эффект их появления из тумана.

#### &**Debabeliser**

Программа по конвертации различных форматов графических файлов. Она также позволяет изменять масштаб, размер и глубину цвета. Debabeliser используется почти во всех игровых программах.

## **E** Digital (Цифровой)

Способ представления информации, который использует дискретные значения.

## &**Direct3D**

API (Application Programming Interface) для программирования, который поставляется с DirectDraw, DirectSound, DirectPlay, Direct3D, and DirectInput. Direct3D включает в себя поддержку и управление трансформацией на низком уровне, растеризацией и освещением. Последняя версия DirectX 5.0 содержит Direct3D. Игры, использующие Direct3D API, на 100% совместимы с платой Maxi Gamer Phoenix.

## **E** Dithering (Дизеринг)

Дизерингом называют процесс, при котором создается иллюзия отображения большего количества цветов, чем возможно создать. Цветовой дизеринг достигается путем расположения точек разных цветов в непосредственной близости друг от друга. Если смотреть на шаблон издалека, то эффект совмещения дает новый цвет, так как сам процесс дизеринга использует особенности человеческого глаза усреднять цвета на небольшом участке. Примером может служить расположение синих и желтых точек в непосредственной близости друг от друга в шаблоне и при этом создастся впечатление зеленого цвета.

## &**DRAM** (**Dynamic RAM**)

DRAM представляет собой стандартную память  $RAM$ , в отличие от SRAM (Static RAM). DRAM должна "динамически" обновляться каждые несколько миллисекунд. DRAM используется как стандартная  $\ RAM$ память во многих устройствах, так как состоит из меньшего количества транзисторов в отличии от SRAM и обходится в производстве дешевле.

#### &**Draw In**

Это может возникать в 3D играх, когда объекты вдруг появляются в поле зрения. Это происходит либо изза того, что в игре было плохо запрограммировано отсечение (clipping) или в случае нехватки мощности процессора. В последнем случае рендеринг объектов происходит только тогда, когда они находятся в непосредственном приближении.

## **E** Drop Out (Выпадение)

Когда на экране отображается большое количество полигонов, а дисплей не может обновляться с заданной постоянной скоростью, то в этом случае происходит "drop out" (выпадение или исчезновение) некоторых полигонов.

## &**DVD** (**Digital Versatile Disc**)

Новый стандарт цифровых оптических дисков. Предполагается, что на диске можно уместить в 10 раз больше информации, чем на обычном *CD-ROM*.

## $E\Box$  Engine ( $\Delta$ вижок)

Набор программных команд для выполнения специфической задачи.

## $\mathsf{F}\hspace{-.1em}\Box\hspace{-.1em}\Box\hspace{-.1em}\Box\hspace{-.1em}\mathsf{Field}}$  (Поле)

Изображение на экране телевизора формируется из двух частей: нечетные и четные строки, которые вместе составляют кадр.

## **Ed** Fogging (Tyman)

Туман является производным эффектом альфа-смешения, который добавляет реализм благодаря использованию эффекта прозрачности и смешения 3D объектов с цветом заднего плана.

**E** Frame (Кадр)

Кадром является полная картинка, которая появляется на экране телевизора и которая состоит из двух полей.

### **E** Frames Per Second (Кадры в секунду)

Количество кадров, выводящихся на экран в секунду. Чем больше количество кадров, тем естественнее отображение движения. Стандартное телевизионное изображение обновляется со скоростью 30 кадров в секунду, хотя у большинства игр скорость обновления ниже. Maxi Gamer Phoenix может выводить на экран изображение со скоростью до 60 или 100 кадров в секунду (если игра поддерживает такую скорость).

## G&**GDI (Graphic Display Interface)**

Графический интерфейс, позволяющий взаимодействовать с другими программами через команды, проецируемые на экране. Оно является библиотекой видео функций для 2D графики.

#### **E** Gouraud Shading (Затенение Гуро)

Метод затенения полигонов, при котором каждый цвет изначально рассчитывается по каждой вершине полигона. После этого поверхность всего полигона затеняется для более плавного перехода между цветами каждой вершины и достижения более плавного вида смежных полигонов. Для экономии времени обработки используется замена обычной текстуры на текстуру с эффектом затенения для отдаленных 3D  $0$ бъектов.

## **Edga** Graphics (Графика)

Представление любой не текстовой информации, отображенной на экране.

## **EU** Graphics Accelerator (Графический ускоритель)

Плата, которая использует отдельный процессор, позволяющий выполнять графические задачи и освобождающий от выполнения этих задач центральный процессор. Это, естественно, улучшает выполнение графически насыщенных задач.

## I&**In Hardware**

Аппаратные средства, которые выполняют отведенные им операции на аппаратном, а не на программном уровне.

## **Ed Interface** (Интерфейс)

Оболочка, интегрированная в программное обеспечение, позволяющая пользователю взаимодействовать с программным обеспечением.

## &**ISA**

Созданная компанией IBM ISA шина (« Industry Standard Architecture») была стандартом 16-битной архитектуры шины РС.

# J&**Jaggies**

Эффект лестницы, который возникает при отображении контура на низких разрешениях (проявляется в основном при отображении диагональных линий и плавных изгибов).

## **KL** Kilobyte (Килобайт)

1024 байт объема памяти. Сокращение - "КБ".

## **L** $\Box$  Lighting (Расчет освещенности)

Математическая формула для расчета физического эффекта освещения различных объектов. Модель освещенности использует источники света, место положение объекта и его ориентацию, а также тип поверхности.

## **M** <u>M</u> Mapping (Текстурирование)

Данный термин используется при проецировании текстур на поверхность 3D объекта.

## **E** Megabyte (Мегабайт)

1 миллион байт (*bytes)*. Сокращение - "МБ".

*Maxi Gamer Phoenix - User Manual*

# $\boxplus$  MHz (MF<sub>4</sub>)

Мегагерц - 1 миллион циклов в секунду и используется для измерения быстродействия компьютера.

## **E** Mip-Mapping (Мипмэппинг)

Множество *текселей* составляют *ликсель,* поэтому, когда Вы смотрите на текстуры, то в них проявляются искажения или алисинг. Мипмэппинг предварительно фильтрует различные уровни детализации, чтобы достичь правильного уровня детализации, в соответствии с удаленностью объекта. Билинейный мипмэппинг выбирает наиболее близкое мипмэп изображение по уровню детализации к пикселю и затем интерполирует изображение текстуры к цветовому значению пикселя. Трилинейный мипмэппинг удваивает вычислительный уровень, так как выбирает два наиболее близких друг к другу мипмэпа, их интерполирует и выбирает среднюю величину обоих значений, чтобы установить конечное значение пикселя.

## **NL** Next Generation (Новое поколение)

Новая волна в игровой технологии, превосходящая возможности аппаратных средств.

## **OL** Operating System (Операционная система)

Программа, которая управляет компьютером. Она загружается в память при запуске компьютера и действует как интерфейс между аппаратной и программной частями.

# $\mathsf{P}\Box\!\Box$  Patch (Пэтч)

Небольшая программа, которая добавляется к существующей программе в целях улучшения (интегрированные 3D функции) или исправления (удаление ошибок) работоспособности.

#### **EU Printed Circuit Board (Печатная плата)**

Печатная плата производится из обмедненного текстолита, на которую устанавливаются микросхемы и другие элементы. Примером печатной платы может служить Maxi Gamer Phoenix.

#### &**PCI (Peripheral Connect Interface)**

Разъемы расширения, использующиеся для подсоединения к ним различных сетевых, звуковых, графических плат, контроллеров жестких дисков и прочей периферии компьютера. Шина PCI передает или принимает информацию на/с других периферийных устройств и операционной системы.

### **LA** Perspective Correction (Перспективная коррекция)

Представляет собой модификацию текстур, принимая во внимание конвергенцию, возникающую при удалении от объекта.

## **ED** Pixel (Пиксель)

Сокращение от PIcture Element ( элемент картинки). Он является самым маленьким элементом, который отвечает за определение специфического цвета "точки", которые составляют картинку на экране телевизора или компьютерного монитора. Пикселем является точка пересечения вертикальных и горизонтальных линий на экране: при разрешении 800 на 600 (800 вертикальных и 600 горизонтальных линий), 800х600 пикселей = 480,000.

#### **E** Pixelisation (Пикселизация)

Проблема, возникающая из-за невозможности графических плат отображать изменения вида пикселя при увеличении части экрана. Это происходит в основном из-за низкой кадровой частоты. Maxi Gamer Phoenix решает данную проблему путем наложения текстуры на объект и, в дальнейшем, постоянно обновляя состояние данной текстуры и пикселей, из которых она состоит, применяя при этом билинейную

фильтрацию или мип-мэппинг. Данное обновление происходит покадровым образом, а не тогда, когда это необходимо.

## **E** Polygon (Полигон)

2D форма с тремя или более сторонами. Они используются для составления 3D сред.

### R&**RAM (Random Access Memory)**

Временная память, использующаяся для хранения той информации, с которой работает процессор.

#### **E** Rasterisation (Растеризация)

Трансформация 3D полигонального представления в 2D изображение. Полигональная насыщенность освещенности переводится в цветовые значения для пикселя. 3D графические платы, обрабатывающие графику в реальном времени получают 3D координаты от центрального процессора для каждого кадра в отдельности и выводит их на экран.

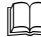

#### **EU** Real time (Реальное время)

Изменения, выполняемые незамедлительно.

### **Д\_** Render (Рендеринг)

Создание графического представления абстрактной математической 3D модели.

#### **E** Resolution (Разрешение)

Вычисление плотности пикселей на экране по вертикали и горизонтали, к примеру, 640x480. Чем выше разрешение, тем реалистичнее изображение.

#### **ША RGB (Красный, Зеленый и Синий)**

Каждый пиксель состоит из трех суб-элементов; 1 красный, 1 зеленый и 1 синий. Изменение в насыщенности позволяет создавать различные цвета.

#### &**ROM (Read Only Memory)**

В этом случае данные не могут быть записаны или стерты. Они только считываются центральным процессором.

## S**L** Shading (Затенение)

Процесс интерполирования цвета внутри полигона или между вершинами линий во время растеризации.

## **L** 16-бит/64-бит

- 1. Вычислительная мощь микросхемы или системы. Это то количество бит, которое процессор может одновременно обработать.
- 2. Также может определять полосу пропускания шины или данных.
- 3.Используется для определения графической мощи (16-бит цвет=32,000 цветов).

## **L**Sprite (Спрайт)

2D графический объект, представленный на экране. Можно управлять этим объектом, не затрагивая изображения заднего плана.

### **EU** SVGA (Super Video Graphics Array).

Наинизшее разрешение в этом графическом стандарте начинается с 640х480 при 256 цветах.

## $\mathsf{T} \Box \Box$  Texel (Тексель)

Тексель – это точки, из которых состоят карты текстур. Карты текстур бывают меньшего или большего размера, в зависимости от того как приближается или удаляется объект. Каждая точка, которая определяет цвет, соответствует пикселю на экране в большем или меньшем масштабе чем 1:1. Поэтому размер текселя может отличаться от размера пикселя, проецируемого на экран.

## **Д\_d** Texture (Текстура)

Текстура используется для определения материала, из которого создан объект: металл, жидкость, полированная поверхность, грубая поверхность и т.д.

Текстура состоит из цвета материала, который накладывается на текстуру материала, из которого состоит объект. Окончательный вариант цвета отличается от накладываемого цвета из-за того, что добавляются другие световые эффекты.

#### **Edge Texture Mapping (Текстурирование)**

Наложение 2D текстуры или шаблона на поверхность 3D графического объекта. Это очень эффективный метод для создания вида текстуры.

## $\Box$  3D Accelerator (3D ускоритель)

3D ускорителем называют дополнительную графическую плату, которая ускоряет обработку 3D, а не оптимизирует работу графического дисплея.

### **E** Translucency (Полупрозрачность)

Свойство объекта пропускать через себя свет, но рассеивать его таким образом, чтобы объекты, находящиеся с другой стороны были трудно различимы. Замерзшее стекло полупрозрачно, в то время как обычное стекло – прозрачно.

### **L**J Tri-linear Filtering (Трилинейная фильтрация)

Билинейная фильтрация с последующей фильтрацией второго изображения для избежания проявления неаккуратностей в местах пересечения текстур.

## **V**&**VGA (Video Graphics Array)**

Самое низкое разрешение в этом графическом стандарте начинается с 640x480 при 16 цветах.

### **Video Scaling (Масштаб видео)**

Если видео воспроизводится в небольшом окне, и вы это окно разворачиваете на весь экран, то и видео изображение начинает воспроизводиться на весь экран. Изменение размера окна производится платой Maxi Gamer Phoenix мгновенно.

### **LA** VMI (Video Module Interface) Connector (VMI разъем)

К данному разъему возможно подсоединять дополнительную дочернюю плату.

## $Z\llbracket \Box$  Z-Buffering (Z-буферизация)

Z-буферизация – это процесс при котором происходит выборка полигонов, которые следует прорисовывать и которые не следует. Растеризация полигонов на экране занимает много времени, поэтому очень важно, чтобы центральный процессор не был загружен прорисовкой полигонов, которые не видимы для пользователя. Данный процесс ускоряет прорисовки полигонов и позволяет увеличить скорость обновления экрана.